### IntroR

#### Prof. Eric A. Suess

January 27, 2020

### R Markdown

This is an R Markdown presentation. Markdown is a simple formatting syntax for authoring HTML, PDF, and MS Word documents. For more details on using R Markdown see [http://rmarkdown.rstudio.com.](http://rmarkdown.rstudio.com)

 $File$  > New File > R Markdown..., select Presentation and then HTML(ioslides), be sure to add the Title: and Author:

When you click the **Knit** button a document will be generated that includes both content as well as the output of any embedded R code chunks within the document.

# **Today**

- $\triangleright$  We will introduce R
- $\triangleright$  Data structures in R
- $\blacktriangleright$  Functions in R
- $\blacktriangleright$  Understanding data with R
- $\triangleright$  R Packages and Libraries
- ▶ R Scipts, R Notebooks, R Projects

#### Introduction to R: Data Structures

The main types of data structures in R

- $\triangleright$  vectors numeric or character or logical
- $\triangleright$  factors for nominal variables/features
- $\triangleright$  lists numeric and/or character and/or logical
- $\blacktriangleright$  data frames list of vectors and/or lists
- $\triangleright$  matrices numeric, r by c, fills columns
- $\triangleright$  arrays layers, like sheets in MS Excel

## Introduction to R: vectors

```
x <- c(34,45,56)
y <- c(178,132,99)
plot(x,y)
```
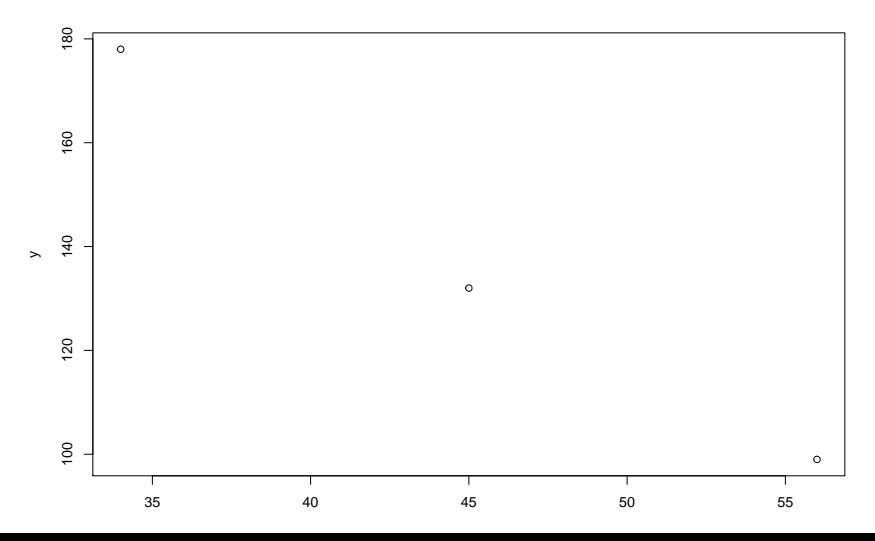

Introduction to R: factors

```
gender <- factor(c("F", "M", "F"))
gender
```

```
## [1] F M F
## Levels: F M
```
#### Introduction to R: lists

```
subject1 <- list(x = x[1], y = y[1],gender = gender[1])subject1
```
## \$x ## [1] 34 ## ## \$y ## [1] 178 ## ## \$gender ## [1] F ## Levels: F M

#### Introduction to R: data frames

mydata <- **data.frame**(x, y, gender) mydata

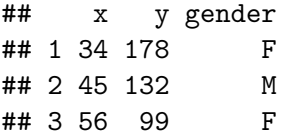

mydata**\$**x

## [1] 34 45 56

mydata**\$**gender

## [1] F M F ## Levels: F M

#### Introduction to R: data frames

```
mydata <- data.frame(x, y, gender)
mydata[1,]
```
## x y gender ## 1 34 178 F

mydata[,**c**(2,3)]

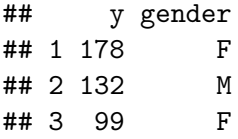

### Introduction to R: matrices

```
X <- matrix(c(x,y), ncol=2)
X
```
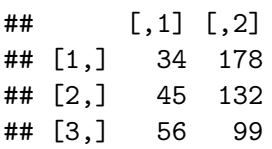

### Introduction to R: Managing data

Set the working directory.

- > getwd()
- $>$  setwd("C:\\ path to where your data is, with double \\")

In RStudio try to set the working directory in one of three ways.

- 1. Session  $>$  Set Working Directory  $>$  Choose Directory
- 2. Files browse and More > Set As Working Directory
- 3. Best practice is to use an **R Project** and the here package.

Introduction to R: Managing data

Reading and writing .csv files

> usedcars <- read.csv("usedcars.csv", stringsAsFactors = 1

> write.csv("mydata", file "mydata.csv")

In RStudio try to load the data with the Environment > Import Dataset > From Text (base)... or From Text (readr)...

When exploring **quantitative/numeric variables** we use

- $\blacktriangleright$  mean and median
- $\blacktriangleright$  standard deviation
- $\blacktriangleright$  5-number summary
- $\blacktriangleright$  box-plots
- $\blacktriangleright$  histograms
- $\blacktriangleright$  normal distributions?

```
usedcars <- read.csv("usedcars.csv",
     stringsAsFactors = FALSE)
head(usedcars)
```
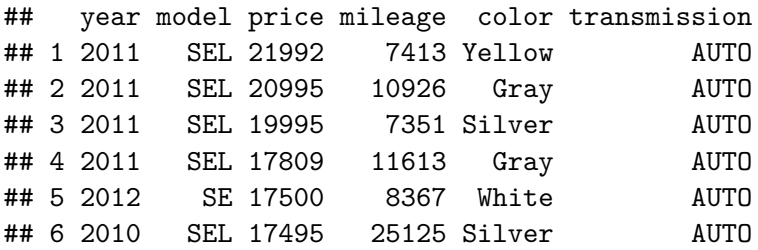

```
usedcars <- read.csv("usedcars.csv",
     stringsAsFactors = FALSE)
summary(usedcars$price)
```
## Min. 1st Qu. Median Mean 3rd Qu. Max. ## 3800 10995 13592 12962 14904 21992

```
mean(usedcars$price)
```
## [1] 12961.93

**sd**(usedcars**\$**price)

## [1] 3122.482

**range**(usedcars**\$**price)

## [1] 3800 21992

When exploring **qualitative/categorical variables** we use

- $\blacktriangleright$  counts and percentages
- $\blacktriangleright$  tables
- $\blacktriangleright$  mode
- $\blacktriangleright$  bar graphs

When exploring the **relationships** between **quantitative/numeric variables** we use

- $\triangleright$  correlation
- $\blacktriangleright$  scatterplots

When exploring the **relationships** between **qualitative/categorical variables** we use

- $\blacktriangleright$  tables
- $\blacktriangleright$  Chi-Square

### Introduction to R: Libraries

We will be using the *gmodels* library during the class. Install the package.

- > install.packages("gmodels")
- > library(gmodels)

In RStudio

Packages  $>$  Install

#### Introduction to R: Scripts

The author of our book used R Scripts.

 $File$  > New File > R Script

R Scripts has the file extension .R

RStudio offers R Notebooks. With R Notebooks you can blend the use of R code with your own text.

 $File > New File > R$  Notebook

To use the R Notebook you can add code chuncks with

 $Ctrl + Alt + i$ 

R Notebooks has the file extension .Rmd

The md stands for markdown.

#### Introduction to R: Projects

As a best practice it is recommened that you create an **R Project** for each new R program you work on.

 $File$  > New Project

Or to the right click on

Project (None) > New Project

In the directory where you create your project there is a file with the extension .Rproj

Using R Projects keeps all your related files together and make the reading and writing of files easier.

Introduction to R: DataCamp Code School

- $\blacktriangleright$  [DataCamp](https://www.datacamp.com)
- $\blacktriangleright$  [Introduction to R](https://www.datacamp.com/courses/free-introduction-to-r)